### **QUESTION 44**

Note: This question is part of a series of questions that present the same scenario. Each question in the series contains a unique solution that might meet the stated goals. Some question sets might have more than one correct solution, while others might not have a correct solution.

After you answer a question in this section, you will NOT be able to return to it. As a result, these questions will not appear in the review screen.

You have a computer named Computer1 that has a point-to-site VPN connection to an Azure virtual network named VNet1. The point-to-site connection uses a self-signed certificate.

From Azure, you download and install the VPN client configuration package on a computer named Computer2.

You need to ensure that you can establish a point-to-site VPN connection to VNet1 from Computer2.

Solution: On Computer2, you set the Startup type for the IPSec Policy Agent service to Automatic.

Does this meet the goal?

A. Yes

B. No

#### **Correct Answer:** B **Explanation:**

Instead export the client certificate from Computer1 and install the certificate on Computer2.

Note:

Each client computer that connects to a VNet using Point-to-Site must have a client certificate installed. You generate a client certificate from the self-signed root certificate, and then export and install the client certificate. If the client certificate is not installed, authentication fails.

### References:

https://docs.microsoft.com/en-us/azure/vpn-gateway/vpn-gateway-certificates-point-to-site

## **QUESTION 45**

DRAG DROP You have an Azure subscription that contains an Azure file share.

You have an on-premises server named Server1 that runs Windows Server 2016.

You plan to set up Azure File Sync between Server1 and the Azure file share.

You need to prepare the subscription for the planned Azure File Sync.

Which two actions should you perform in the Azure subscription? To answer, drag the appropriate actions to the correct targets. Each action may be used once, more than once, or not at all. You may need to drag the split bar between panes or scroll to view content.

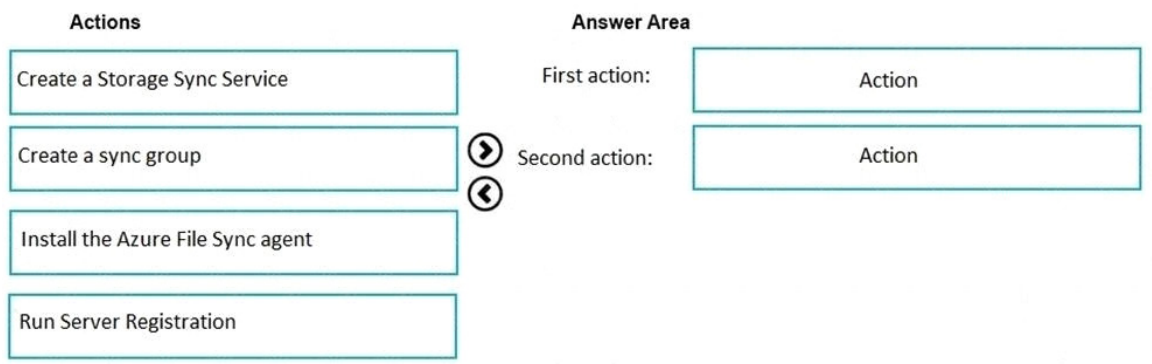

### **Correct Answer:**

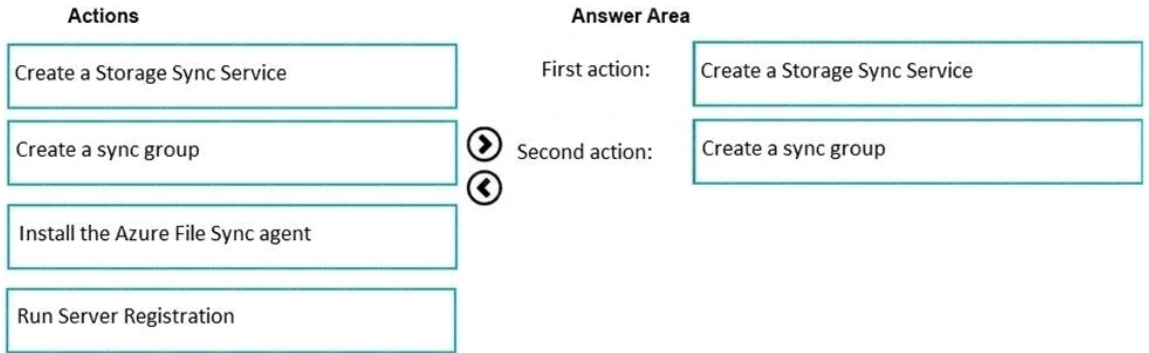

## **QUESTION 46**

You have an Azure virtual machine named VM1.

The network interface for VM1 is configured as shown in the exhibit. (Click the Exhibit tab.)

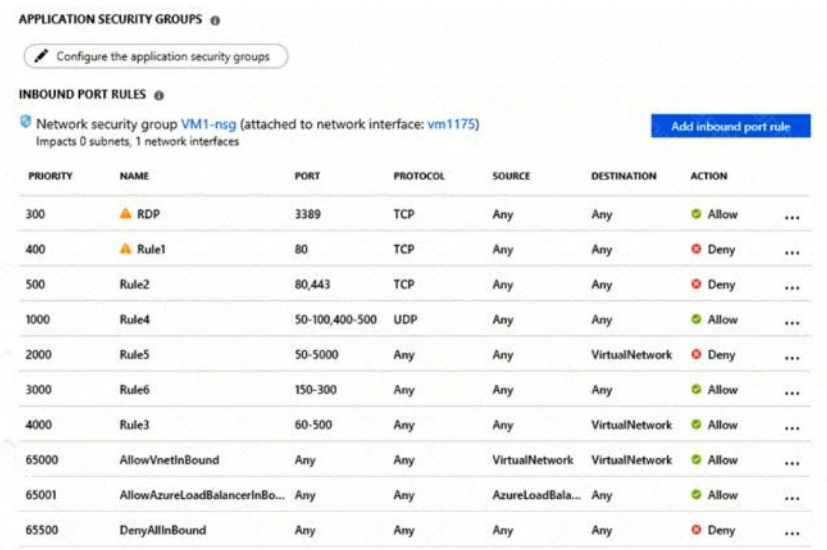

You deploy a web server on VM1, and then create a secure website that is accessible by using the HTTPS protocol VM1 is used as a web server only.

**[AZ-104 Exam Dumps AZ-104 PDF Dumps AZ-104 VCE Dumps AZ-104 Q&As](http://www.ensurepass.com/az-104.html)  [https://www.ensurepass.com/AZ-104.html](http://www.ensurepass.com/az-104.html)**

You need to ensure that users can connect to the website from the Internet. What should you do?

- A. Change the priority of Rule3 to 450.
- B. Change the priority of Rule6 to 100
- C. DeleteRule1.
- D. Create a new inbound rule that allows TCP protocol 443 and configure the protocol to have a priority of 501.
- E. For Rule5, change the Action to Allow and change the priority to 401

#### **Correct Answer:** E **Explanation:**

HTTPS uses port 443.

Rule2, with priority 500, denies HTTPS traffic.

Rule5, with priority changed from 2000 to 401, would allow HTTPS traffic.

#### Note:

Priority is a number between 100 and 4096. Rules are processed in priority order, with lower numbers processed before higher numbers, because lower numbers have higher priority. Once traffic matches a rule, processing stops. As a result, any rules that exist with lower priorities (higher numbers) that have the same attributes as rules with higher priorities are not processed.

#### Reference:

https://docs.microsoft.com/en-us/azure/virtual-network/network-security-groups-overview

### **QUESTION 47**

Note: This question is part of a series of questions that present the same scenario. Each question in the series contains a unique solution that might meet the stated goals. Some question sets might have more than one correct solution, while others might not have a correct solution.

After you answer a question in this section, you will NOT be able to return to it. As a result, these questions will not appear in the review screen.

You have an Azure subscription that contains the following resources:

- A virtual network that has a subnet named Subnet1
- Two network security groups (NSGs) named NSG-VM1 and NSG-Subnet1
- A virtual machine named VM1 that has the required Windows Server configurations to allow Remote Desktop connections

NSG-Subnet1 has the default inbound security rules only.

NSG-VM1 has the default inbound security rules and the following custom inbound security rule:

- Priority: 100
- Source: Any
- Source port range: \*
- Destination: \*
- Destination port range: 3389
- Protocol: UDP
- Action: Allow

VM1 connects to Subnet1. NSG1-VM1 is associated to the network interface of VM1. NSG-

**[AZ-104 Exam Dumps AZ-104 PDF Dumps AZ-104 VCE Dumps AZ-104 Q&As](http://www.ensurepass.com/az-104.html)** 

**[https://www.ensurepass.com/AZ-104.html](http://www.ensurepass.com/az-104.html)**

Subnet1 is associated to Subnet1.

You need to be able to establish Remote Desktop connections from the internet to VM1.

Solution: You add an inbound security rule to NSG-Subnet1 that allows connections from the Any source to the VirtualNetwork destination for port range 3389 and uses the TCP protocol. You remove NSG-VM1 from the network interface of VM1.

Does this meet the goal?

- A. Yes
- B. No

# **Correct Answer:** B

### **Explanation:**

The default port for RDP is TCP port 3389. A rule to permit RDP traffic must be created automatically when you create your VM.

Note on NSG-Subnet1: Azure routes network traffic between all subnets in a virtual network, by default.

### References:

https://docs.microsoft.com/en-us/azure/virtual-machines/troubleshooting/troubleshoot-rdpconnection

## **QUESTION 48**

You have an Azure subscription that contains a user account named User1.

You need to ensure that User1 can assign a policy to the tenant root management group.

What should you do?

- A. Assign the Owner role to User1, and then instruct User1 to configure access management for Azure resources.
- B. Assign the Global administrator role to User1, and then instruct User1 to configure access management for Azure resources.
- C. Assign the Global administrator role to User1, and then modify the default conditional access policies.
- D. Assign the Owner role to User1, and then modify the default conditional access policies.

## **Correct Answer:** A

## **Explanation:**

To assign a policy to the tenant root management group you have to be an administrator of an Azure subscription. To make a user an administrator of an Azure subscription, assign them the Owner role at the subscription scope. After that assignment user can configure access management for Azure resources.

Reference:

https://docs.microsoft.com/en-us/azure/role-based-access-control/role-assignments-portal

## **QUESTION 49**

**[AZ-104 Exam Dumps AZ-104 PDF Dumps AZ-104 VCE Dumps AZ-104 Q&As](http://www.ensurepass.com/az-104.html)  [https://www.ensurepass.com/AZ-104.html](http://www.ensurepass.com/az-104.html)**

You have an Azure Active Directory (Azure AD) tenant named contoso.com. Multi-factor authentication (MFA) is enabled for all users.

You need to provide users with the ability to bypass MFA for 10 days on devices to which they have successfully signed in by using MFA.

What should you do?

- A. From the multi-factor authentication page, configure the users' settings.
- B. From Azure AD, create a conditional access policy.
- C. From the multi-factor authentication page, configure the service settings.
- D. From the MFA blade in Azure AD, configure the MFA Server settings.

#### **Correct Answer:** C **Explanation:**

Enable remember Multi-Factor Authentication:

- Sign in to the Azure portal.
- On the left, select Azure Active Directory > Users.
- Select Multi-Factor Authentication.
- Under Multi-Factor Authentication, select service settings.
- On the Service Settings page, manage remember multi-factor authentication, select the Allow users to remember multi-factor authentication on devices they trust option.
- Set the number of days to allow trusted devices to bypass two-step verification. The default is 14 days.
- Select Save.
- References:

https://docs.microsoft.com/en-us/azure/active-directory/authentication/howto-mfa-mfasettings

### **QUESTION 50**

HOTSPOT

You have an Azure subscription that contains an Azure Storage account.

You plan to copy an on-premises virtual machine image to a container named vmimages.

You need to create the container for the planned image.

Which command should you run? To answer, select the appropriate options in the answer area.

NOTE: Each correct selection is worth one point.